# HURSTVILLE SENIORS COMPUTER CLUB

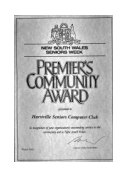

www.hurstvillescc.org.au "keeping up with our grandchildren"

Member of ASCCA

Australian Seniors Computer Clubs Association

January 2015 **………………………………………………………………………………………………………………**

NEWSLETTER

## **FROM THE PRESIDENT**

Our Christmas meeting was well attended. Actually, it was a big success, with lots of lucky door prizes and a delicious afternoon tea.

It was great to recognise so many of our volunteers and to present them with their certificates of appreciation for the wonderful work they do.

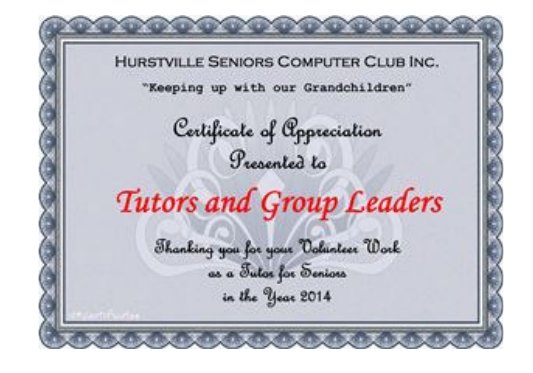

A display of excellent photographs taken by members of the Digital Camera Group was on display for members to enjoy as well as a "Name the Committee Members Baby Photos" competition, which was won by Lilly O'Brien.

I trust you all enjoyed our festive season celebrations and are now ready to take on the New Year with energy and enthusiasm.

Remember what Henry used to say "Let us not keep up with our grandchildren but rather KEEP AHEAD OF THEM".

I now welcome you back to the Club for another successful year and wish you all the very best for a safe, healthy and happy New Year.

## **CLASSES IN 2015**

The demands on our services from Seniors wanting to learn about using their computers is greater than ever. Newcomers are keen to learn the basics then soon want to explore more advanced computer topics.

Last year we provided more tuition in the form of short courses. This allowed us to better cater for existing and new members' interests in specific applications. *Computer Basics*, *File Management*, *Internet*, *Gmail*, *Transition to Windows 8.1* and *Excel* courses will be run again this year. A *Digital Image Editing with Picasa* course will be introduced in February and March.

Our ability to continue the traditional one-on-one learning format, with which many members feel most comfortable, will depend on the availability of tutors.

## **JANUARY SPEAKER**

**Geoff Turton** will, at our January meeting, give a presentation on the topic *"What is Broadband and What Access Options are Available?"*.

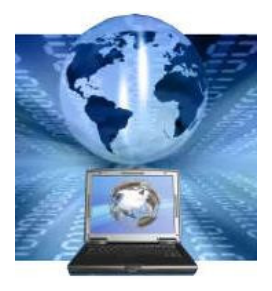

**Sunny Liang's** generous donation, for our Christmas meeting, of two computer security packages and a laptop computer was appreciated.

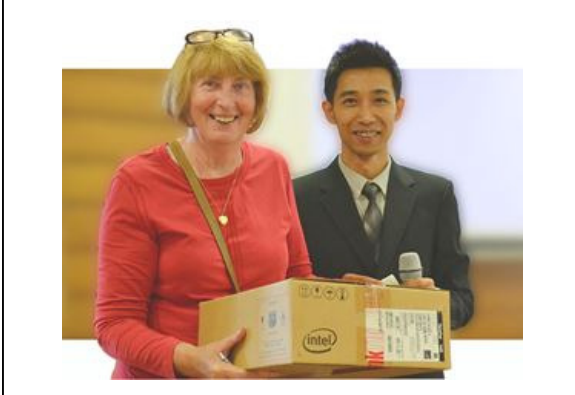

**Catherine Breheny** was the lucky winner of the laptop computer.

#### **FAMILY TREE MAKER WORKSHOP**

The next Family Tree Maker workshop will be held on Wednesday 4 February at 1:00pm in the Annexe, which is entered via the Function Rooms door to the left of the Civic Theatre entrance in McMahon Street. Proceed up the stairway and the computer room is on the left after the second flight of stairs. Laptops are welcome but not essential**.**

This workshop is aimed at owners of Family Tree Maker who wish to learn more about the program, or for anyone who is seriously considering purchasing the program. It will **NOT** explore ways to conduct family research. John Shortland's Genealogy Interest Group is the appropriate place for this.

## **ASCCA DIGITAL PHOTOGRAPHY COMPETITION RESULTS**

The following HSCC members won awards in the 2014 ASCCA Digital Photography Competition:

Neil Schlosz -  $2^{nd}$  in Photo Travel,  $3^{rd}$  in Landscape Structural/Manmade and Highly Commended in Animal(s) categories.

Marilyn Richardson -  $2^{nd}$  in Animal(s) category.

Congratulations to Neil and Marilyn and thanks to all members who contributed entries.

# **FRANCIS BROWN RETIRES**

Francis Brown is a foundation member of our Club and after sixteen years he has decided it's the right time to retire from computer tutoring.

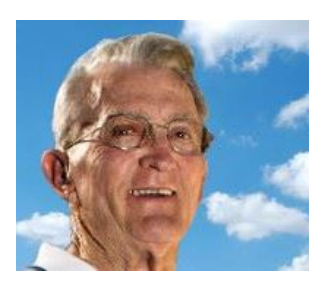

Francis has, over the years, accepted the challenge of keeping up with changing computer technology and sharing his knowledge with members at Friday classes.

While his presence will be missed on Fridays by his fellow tutors and students, we hope Francis can continue his involvement on Mondays in computer technical and maintenance activities in the Annexe.

Thank you Francis for your long commitment to computer tutoring with us and we extend to you our best wishes for the future.

#### **INTERNET METAPHORS**

Metaphors have long been employed in an attempt to explain the invisible and intangible aspects of Internet infrastructure in terms with which users are more familiar.

Social metaphors like electronic neighbourhood, virtual community and global village reflected how users could be interconnected via the Internet. Twitter has been likened to the town square.

The term cyberspace relates the Internet to the real world space we inhabit. To get around in cyberspace we can enter the address for a specific location into a web browser and navigate directly via the information superhighway. Alternatively, we can explore or surf the space by following a random selection of hyperlinks.

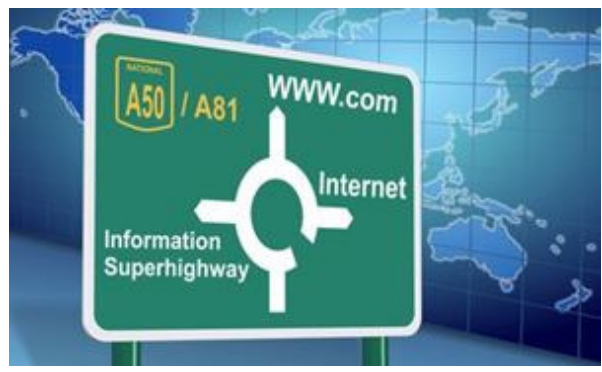

As Internet services have developed, the usefulness of some metaphors has diminished while new ones have evolved.

Because information is formless, the metaphors we use to describe it are powerful and can inform people how a service ought to be used. However, they can also restrict development of a service.

For example, the mail metaphor was initially useful for describing email but led to the restriction that each email could only be stored in one folder. When folders were replaced by labels, as in Gmail, more than one label could be assigned to an email, offering greater archival flexibility.

The Internet is a mysterious place but metaphors have helped us to make sense of it.

## **CLEAN FREE SOFTWARE**

PCs need programs (applications / apps) to perform useful tasks and there are plenty of high-quality free programs available on the Internet. Unfortunately, you need to be particularly careful when installing free programs from many sites to avoid unwanted toolbars or browser hijackers that change your browser's home page and/or install annoying pop-ups on your computer.

However, at **https://ninite.com** you can obtain and install clean copies of a wide range of quality free (for personal use) applications as follows:

1. Click all the apps you want to install -

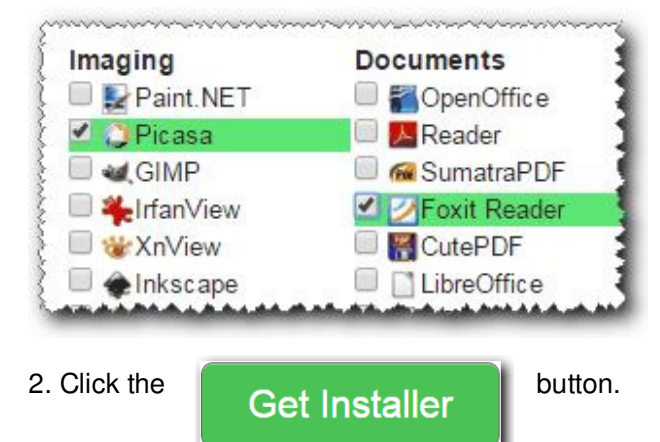

3. When the installer icon downloads to your computer, double-click on it. The apps you selected will then be downloaded and installed, free of any unwanted extras and without

you having to answer any confusing questions along the way.

**Note**: Ninite installs apps in the default Program Files or Program Files (x86) folder on your C:/ drive.

If some of the apps on the list are already installed on your computer, by including them, these apps will be updated to the latest versions.

At the end of the process, a report indicates what apps have been installed or whether any apps you selected are already installed and are up to date.

Support for the Ninite.com service from a number of reputable online publications is recorded at **https://ninite.com/press.**

#### **COMPUTING IN JANUARY**

On **22 January 1984**, Apple Computer launched the Macintosh with a single \$1.5 million commercial during the Super Bowl. Apple's commercial played on the theme of George Orwell's 1984 and featured the destruction of Big Brother -- a veiled reference to IBM -- with the

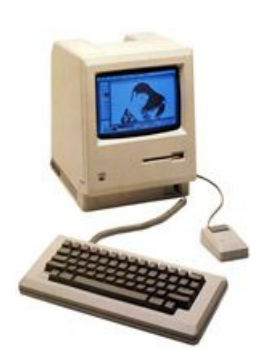

power of personal computing found in a Macintosh. Two days later, the Macintosh was released amid an unprecedented media campaign. Selling for about \$2,500, the Mac used a Motorola 68000 microprocessor, had 128k of RAM (memory) and marked the introduction of the mouse into personal computing. The Macintosh's graphical user interface (GUI) was revolutionary and led to its rapid adoption in education, desktop publishing and graphic design.

On **30 January 1925**, Douglas Engelbart, best

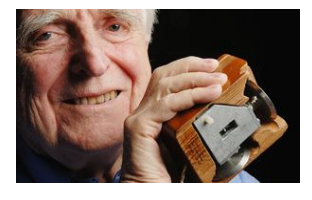

known as inventor of the mouse, was born. He demonstrated the mouse at a computer conference in 1968, where he also showed off work his group had

done in hypermedia and on-screen video teleconferencing. With 20 patents to his name, Engelbart died in 2013.

*Source: http://www.computerhistory.org/*

#### **WHERE IS THE MOUSE POINTER?**

If you are having trouble finding the mouse pointer on the screen, here are a couple of settings changes you can try:

#### **1. Change Mouse Pointer's Colour and Size** -

*Control Panel > Ease of Access Centre > Make the mouse easier to use* : Select one of the nine mouse pointer colour and size combinations, then click Apply, followed by OK.

#### **2. Show Pointer Location with CTRL Key** -

*Control Panel > Mouse > Pointer Options tab >*  Tick the *Show location of pointer when I press Ctrl key* box : Click Apply, followed by OK. Now, when you press the Ctrl key, the mouse pointer is momentarily highlighted by a circle.

## 4 **THE CLUB 4**

The Hurstville Seniors Computer Club was formed in April 1998 to teach Seniors how to use computers. Clubrooms are in premises provided by the Hurstville Council in the Hurstville Seniors Centre, and in an Annexe in the MacMahon St. building. Tuition is held during week-days in an informal atmosphere - cost being a minimum. We are an entirely voluntary organisation, the aim being to help fellow Seniors.

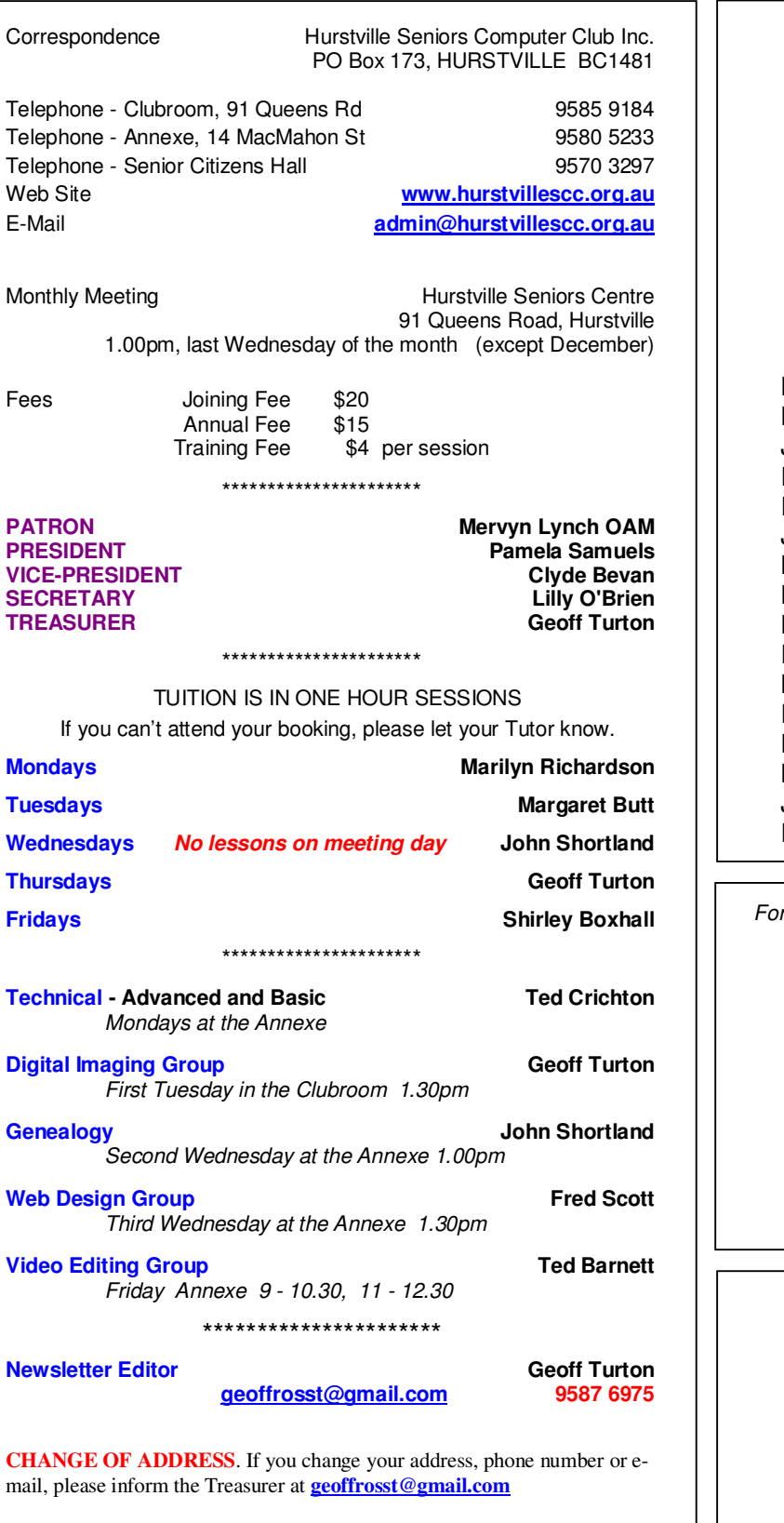

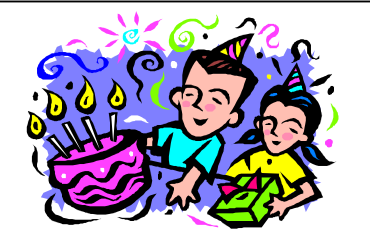

# **BIRTHDAY BOYS and GIRLS for FEBRUARY**

Have a great day!

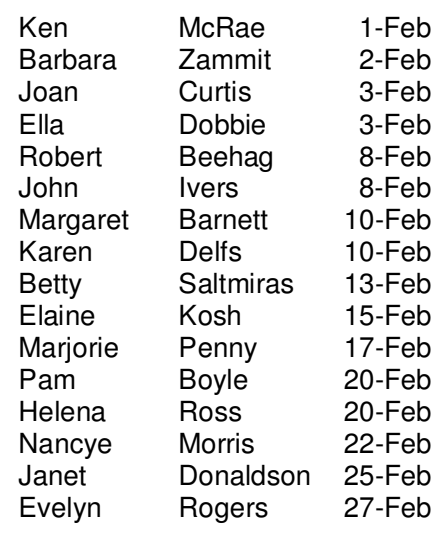

*For printing our monthly newsletters, we thank:* 

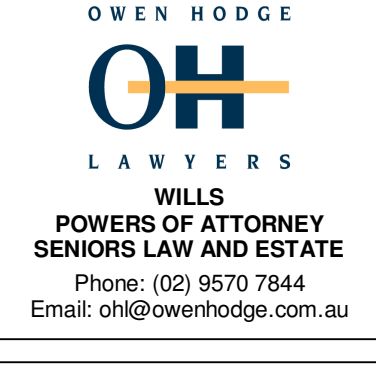

*Hurstville Seniors Computer Club Uses the services of Sunny Liang at:* 

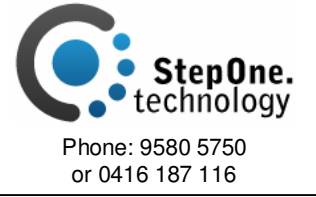

**The Hurstville Seniors Computer Club Inc. takes no responsibility for the views expressed in articles, extracts thereof or advertisements. The newsletters are intended to relay information only, not give specific advice or recommendations.**